**Crouver**<br>En P-touch

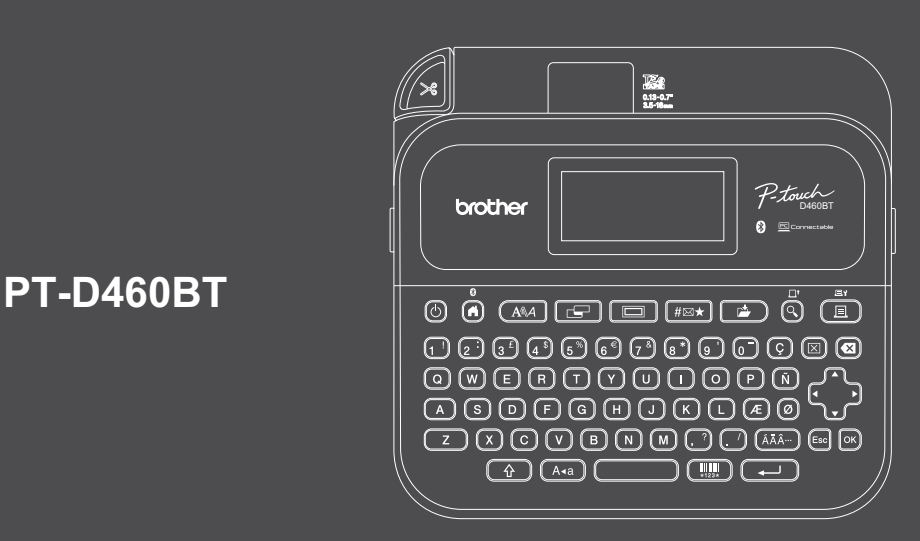

D033NM001

Подредбата на клавиатурата може да е различна в зависимост от страната.

Благодарим ви за покупката на устройство PT-D460BT (по-долу наричано "етикетен принтер"). Вашият PT-D460BT печата професионални, висококачествени, издръжливи етикети. В допълнение, разнообразието от предлагани касети с лента ви дават възможност да отпечатвате етикети с различна ширина и интересни цветове.

Прочетете това ръководство, включително раздела *Ръководство за безопасност*, преди да използвате този етикетен принтер. След като прочетете ръководството, го съхранявайте на сигурно място.

#### **За често задавани въпроси, отстраняване на неизправности и изтегляне на софтуер и ръководства посетете [support.brother.co](http://support.brother.com)m.**

### **Консумативи**

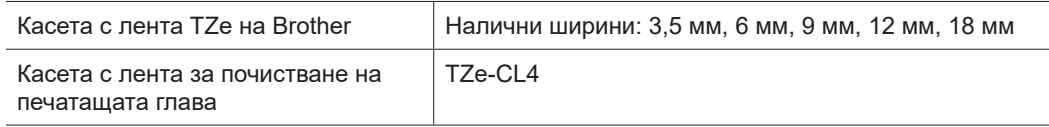

### **Ръководство за безопасност Регламенти**

### **Мерки за безопасност**

**Непременно прочетете този раздел, преди да използвате продукта. Той съдържа важни инструкции за безопасност.**

#### **Препоръчваме ви да запазите този документ, така че да ви е под ръка за бъдещи справки.**

- За сервизиране, регулиране или ремонт се обърнете към центъра за обслужване на клиенти на Brother или към местния дилър на Brother.
- Ако продуктът не работи нормално, възникне някаква грешка или някой кабел се повреди, изключете продукта, изключете всички кабели и се обърнете към центъра за обслужване на клиенти на Brother или към местния дилър на Brother.
- Не поемаме никаква отговорност за щети, произтичащи от земетресения, пожар, други природни бедствия, действия на трети страни, преднамерени или небрежни действия на потребителя, неправилна употреба или работа при специални условия.
- Не поемаме никаква отговорност за щети (например загуби, пропусната полза за бизнеса, пропуснати печалби, прекъсвания на работата или загуба на възможност за комуникация), възникнали в резултат от използването или невъзможността за използване на продукта.
- Не поемаме никаква отговорност за щети, които могат да възникнат от неправилна употреба на продукта поради свързване на несъвместимо оборудване или използване на несъвместим софтуер.
- Не поемаме никаква отговорност за щети или пропуснати ползи, произтичащи от използването на етикети, създадени с този продукт, нито за загуба или промяна на данни поради неизправност, ремонт или консумативи и не приемаме никакви искове от трета страна.
- Brother си запазва правото да прави промени без предизвестие в спецификациите и съдържащите се тук материали. Освен това Brother не носи отговорност за каквито и да е повреди (включително произтичащи), възникнали вследствие използването на предоставените материали, включително, но не само, печатни и други грешки, свързани с публикациите.
- За повече информация относно наличния софтуер вижте *Ръководство за потребителя* на Brother support уебсайта на адре[с support.brother.com.](http://support.brother.com)
- Най-новата версия на документацията на продукта можете да намерите на Brother support уебсайта на адрес [support.brother.com.](http://support.brother.com)
- Възможно е наличните модели, аксесоари и консумативи да се различават в зависимост от страната или региона.
- Този продукт е одобрен за употреба само в страната или региона, в която/който е закупен.

**ПРЕДУПРЕЖДЕНИЕ** Неспазването на инструкциите и предупрежденията може да доведе до смърт или сериозни наранявания.

- НЕ използвайте, зареждайте или съхранявайте етикетния принтер, променливотоковия адаптер, USB кабела и алкалните батерии в следните местоположения (в противен случай може да възникне пожар, токов удар, дим или повреда):
- В близост до вода, като напр. в баня, или в близост до воден нагревател, както и в прекалено влажно или студено местоположение.\*
- В местоположение, където е изложено на дъжд или влага.
- В прекалено прашно местоположение.
- В местоположение, което е изключително горещо, като напр. до открити пламъци, нагреватели или на пряка слънчева светлина.
- В затворена кола на пряка слънчева светлина.
- В местоположение, където може да се образува кондензация.
- При голяма надморска височина.
- По време на гръмотевична буря.
- НЕ използвайте етикетния принтер, когато в него има чуждо тяло. Ако в етикетния принтер попадне вода, метален предмет или друго чуждо тяло, изключете променливотоковия адаптер, извадете батериите (ако са поставени), а след това се свържете с вашия местен дилър на Brother за поправка.
- Ако в етикетния принтер или неговите слотове, конектори, портове или отделение за батерии попаднат чужди тела, спрете да използвате етикетния принтер, изключете захранването и след това изключете всеки кабел или извадете батериите (ако са поставени).
- Спрете да използвате етикетния принтер, ако забележите нещо необичайно, като например мирис, топлина, шум, деформации или обезцветяване.
- НЕ използвайте повреден променливотоков адаптер.
- За да избегнете повреда на етикетния принтер, променливотоковия адаптер, USB кабела или алкалните батерии, НЕ:
- Поставяйте тежки предмети върху тях.
- Ги разглобявайте или променяйте.
- Ги изпускайте или удряйте.
- Допускайте намокрянето им, напр. като ги пипате с мокри ръце или разливате течности върху тях.
- \* За повече информация вижте раздела "Спецификации" в *Ръководство за потребителя* за вашия модел.
- НЕ позволявайте на бебета и деца да играят с найлоновия плик, в който е бил етикетният принтер.
- Изхвърлете найлоновия плик или го дръжте далеч от бебета и деца. Съществува опасност от задушаване. • НЕ използвайте етикетния принтер в специални среди, например в близост до медицински уреди.
- Електромагнитните вълни могат да причинят неизправност на медицинските уреди.
- Потребители със сърдечни стимулатори трябва да се отдалечат от етикетния принтер, ако усетят нещо нередно. След това трябва незабавно да потърсят медицинска помощ.
- НЕ огъвайте и не дърпайте със сила USB кабела или променливотоковия адаптер.
- НЕ докосвайте с мокри ръце променливотоковия адаптер или щепсела в противен случай може да възникне токов удар.
- Използвайте само посочения променливотоков адаптер.
- Използвайте само променливотоковия адаптер и USB кабела, предоставени с етикетния принтер. Неспазването на тази инструкция може да доведе до наранявания за вас или за други хора или до повреди на етикетния принтер или друго имущество. Brother не носи отговорност за никакви възникнали злополуки или повреди, в случай че не е използван посоченият променливотоков адаптер и USB кабел.
- НЕ свързвайте предоставените променливотоков адаптер и USB кабел с други продукти.
- Използвайте променливотоковия адаптер със стандартни електрически контакти (AC 100 V 240 V, 50/60 Hz).
- Включете щепсела докрай в електрическия контакт.
- НЕ използвайте батериите, ако са повредени или протекли.
- Дръжте батериите далеч от деца. При поглъщане на батерии се свържете незабавно с кабинет за спешна медицинска помощ.
- НЕ използвайте остри предмети, например пинсети или метални химикалки, при изваждане или смяна на батериите.
- Ако течност (електролит) от батериите попадне в очите ви, веднага изплакнете очите си с чиста вода.
- Свържете се незабавно с кабинет за спешна медицинска помощ.
- НЕ запоявайте връзки към батериите.
- НЕ използвайте батериите с обърнати полюси (+ и -).
- НЕ свързвайте полюсите + и с метални предмети, като например проводник.
- НЕ унищожавайте чрез изгаряне батериите и не ги изхвърляйте като битов отпадък. • Дръжте пръстите си и други части на тялото на разстояние от приспособлението
- за рязане.
- НЕ докосвайте острието на приспособлението за рязане и не поставяйте пръстите си в отвора за излизане на лентата. В противен случай може да нараните пръстите си или други части на тялото.
- НЕ докосвайте металните части в близост до печатащата глава. По време на работа и непосредствено след това печатащата глава се загрява много. НЕ я докосвайте директно с ръце.

**ВНИМАНИЕ** Неспазването на инструкциите и предупрежденията може да доведе до леки или средно тежки наранявания.

### **Етикетен принтер, USB кабел, променливотоков адаптер, алкални батерии**

- Използвайте само посочените алкални батерии тип AA (LR6).
- НЕ използвайте комбинации от стари и нови батерии или от различни типове батерии, с различна степен на зареждане, от различни производители или от различни модели.
- НЕ изпускайте етикетния принтер, когато го изваждате от кашона или го премествате в противен случай може да се нараните.
- Бъдете внимателни, когато затваряте капака на отделението за касетата с лента. Има риск от нараняване, ако пръстът ви бъде защипан между горните и долните части на капака.
- Когато не използвате етикетния принтер, го съхранявайте далече от достъпа на деца. Също така не позволявайте на децата да слагат в устата си части от етикетния принтер или етикети. Ако те погълнат някакъв предмет, веднага потърсете медицинска помощ.
- НЕ оставяйте етикетния принтер или лента в обсега на бебета и деца.
- Съхранявайте етикетния принтер на равна, хоризонтална и стабилна повърхност.
- Извадете батериите и изключете променливотоковия адаптер, ако не възнамерявате да използвате принтера за продължителен период от време.
- НЕ натискайте течнокристалния дисплей (LCD дисплея).
- При изключване на променливотоковия адаптер от електрическия контакт винаги дръжте променливотоковия адаптер.
- НЕ претоварвайте електрическа верига с променливотоковия адаптер.
- НЕ отваряйте капака на отделението за касетата с лента при работа с приспособлението за рязане.
- НЕ натискайте прекалено приспособлението за рязане.

### **Ръководство за безопасност Регламенти**

### **Декларация за съответствие (само за Европа/Турция)**

### Ние, Brother Industries, Ltd.,

15-1, Naeshiro-cho, Mizuho-ku, Nagoya 467-8561 Japan

декларираме, че тези продукти отговарят на съответното законодателство за хармонизация на ЕС (само Европа/Турция) и законодателството на Обединеното кралство (само Великобритания).

Декларацията за съответствие може да бъде свалена от Brother support уебсайта. Посетет[е support.brother.com/manua](http://support.brother.com/manuals)ls.

#### **Декларация за съответствие на Обединеното кралство съгласно Регламент 2017 за радиооборудването (само Великобритания) (приложима за модели с радиоинтерфейси)**

Ние, Brother Industries, Ltd.,

15-1, Naeshiro-cho, Mizuho-ku, Nagoya 467-8561 Japan

декларираме, че тези продукти съответстват на клаузите на Регламент 2017 за радиооборудването. Копие на декларацията за съответствие може да бъде свалено, като се следват инструкциите в раздела "Декларация за съответствие (само за Европа/ Турция)".

#### **Декларация за съответствие съгласно Директива 2014/53/ЕС за радиооборудването (само за Европа/Турция) (приложима за модели с радиоинтерфейси)**

### Ние, Brother Industries, Ltd.,

15-1, Naeshiro-cho, Mizuho-ku, Nagoya 467-8561 Japan

декларираме, че тези продукти съответстват на клаузите на Директива 2014/53/EC за радиооборудването.

Копие на декларацията за съответствие може да бъде свалено, като се следват инструкциите в раздела "Декларация за съответствие (само за Европа/Турция)".

### **ВНИМАНИЕ**

ОПАСНОСТ ОТ ИЗБУХВАНЕ, АКО БАТЕРИИТЕ СЕ СМЕНЯТ С НЕПРАВИЛЕН ТИП. ИЗХВЪРЛЯЙТЕ ИЗПОЛЗВАНИТЕ БАТЕРИИ СЪГЛАСНО ИНСТРУКЦИИТЕ.

### **Bluetooth**

Този принтер поддържа Bluetooth. Честотни ленти: 2 400 MHz – 2 483,5 MHz Максимална радиочестотна мощност, предавана в честотните ленти: По-малко от 20 dBm (EIRP)

Информация за съответствие с Регламент 801/2013 на комисията

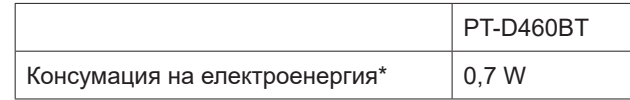

\* Всички мрежови портове са активирани и свързани

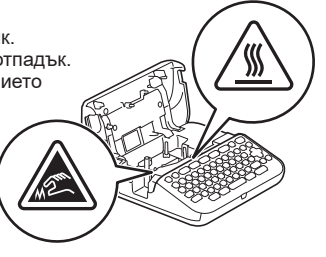

# **Преди използване**

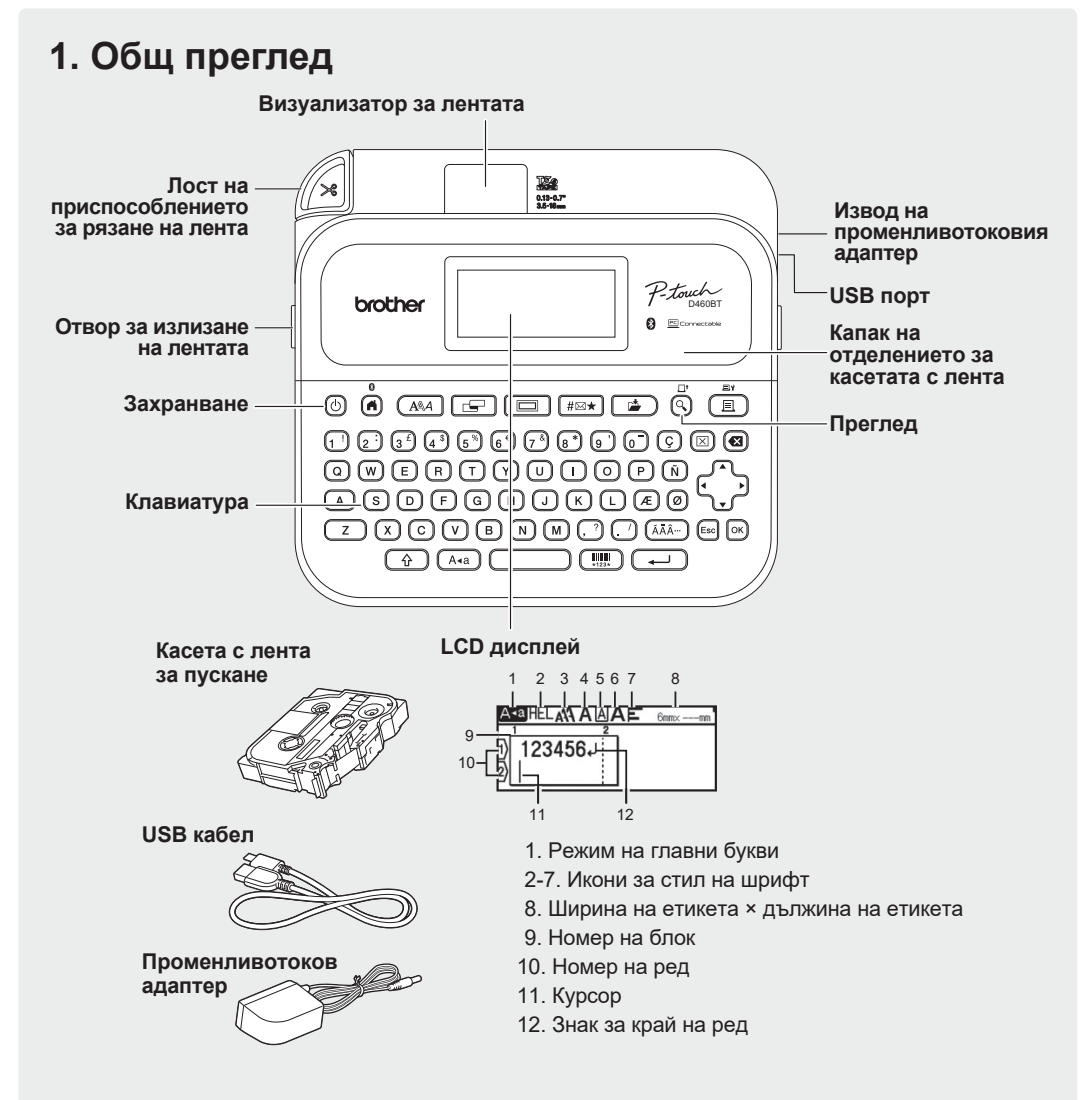

Компонентите в опаковката може да се различават в зависимост от вашата страна или регион.

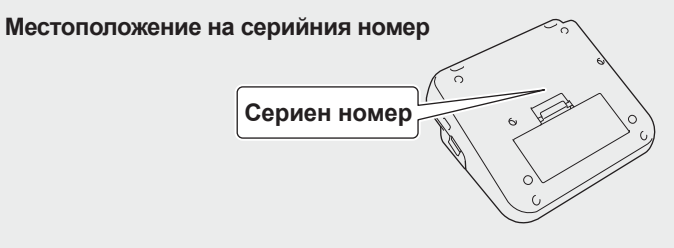

## **2. Поставяне на батериите или свързване на променливотоковия адаптер**

Отстранете защитния материал (само при първа употреба), преди да използвате етикетния принтер.

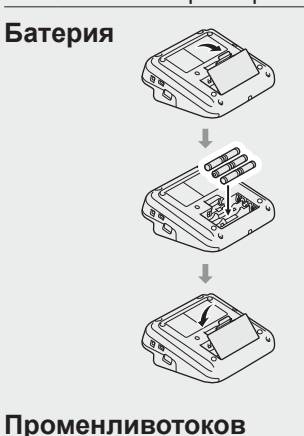

**адаптер**

- Когато използвате променливотоковия адаптер (AD-E001A): - Включете конектора на кабела на адаптера в извода на
- променливотоковия адаптер отстрани на принтера. - Включете щепсела в най-близкия стандартен електрически контакт. За запазване на паметта препоръчваме заедно с променливотоковия адаптер да използвате алкални батерии тип AA (LR6).
- За да защитите и запазите паметта на етикетния принтер, когато променливотоковият адаптер е изключен, дръжте алкалните батерии тип АА (LR6) поставени в етикетния принтер.
- Когато захранването бъде изключено за повече от две минути, целият текст и всички настройки за форматиране ще бъдат изчистени. Всички текстови файлове, съхранени в паметта, също ще бъдат изчистени.
- Извадете батериите, ако не възнамерявате да използвате етикетния принтер за продължителен период от време. • Изхвърлете батериите в подходящ пункт за предаване,
- а не при битовите отпадъци. Освен това трябва да спазите всички приложими държавни и местни законови разпоредби. • При съхраняване или изхвърляне на батериите ги увийте (с тиксо например), за да предотвратите късо съединение.

(Пример за изолиране на батерията) 1. Тиксо 2. Алкална батерия 1

# **3. Поставяне на касетата с лента**

 $\circledR$ 

 $DCIN12$ 

 $\equiv$ 

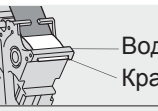

Край на лентата Водач на лентата

2

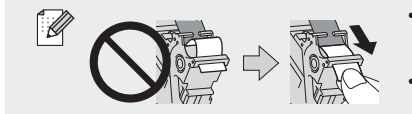

• След като лентата премине под водача на лентата, издърпайте края, за да премахнете всяко разхлабване на лентата.

• Внимавайте лентата да не се закачи в етикетния принтер, когато поставяте или изваждате касетата с лента.

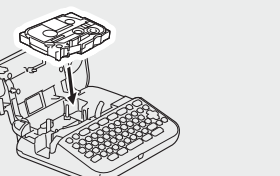

1. Поставете касетата с лента, като следвате илюстрацията под капака на отделението за касетата с лента. Уверете се, че краят на лентата сочи към отвора за излизане на лентата.

2. Внимателно натискайте касетата с лента в етикетния принтер, докато щракне на място, след което затворете капака на отделението за касетата с лента.

### **4. Включване или изключване на принтера**

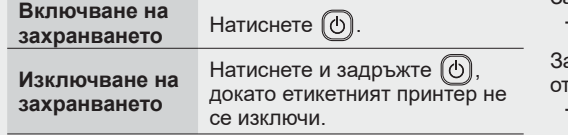

За да печатате от етикетния принтер, отидете на  **1. Печат от етикетния принтер**

За да печатате от вашия компютър, отидете на  **2. Печат от вашия компютър**

а да печатате от вашето мобилно устройство, гидете на

 **3. Печат от мобилно устройство**

# **Преди използване Използване на етикетния принтер**

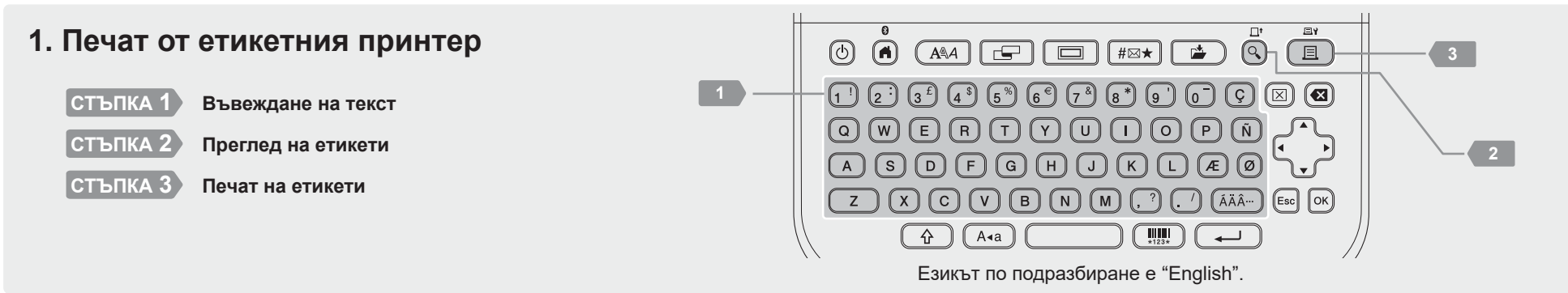

http://install.brother

### **2. Печат от вашия компютър**

### **Windows**

В адресната лента на вашия браузър въведет[е install.brothe](http://install.brother)r и свалете и инсталирайте драйвера за принтер и P-touch Editor, като следвате инструкциите на екрана.

### **Mac**

Свалете P-touch Editor от App Store, за да печатате от своя Mac. Не е необходимо да сваляте и инсталирате драйвери.

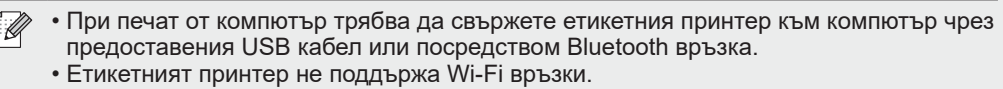

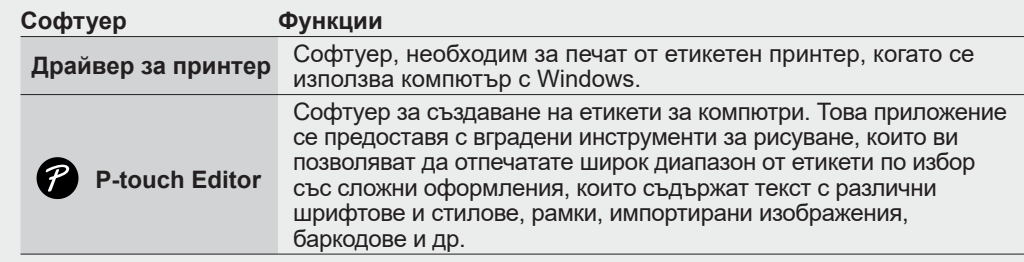

## **3. Печат от мобилно устройство**

### **Инсталиране на приложения**

Свалете следното приложение от App Store или Google Play™:

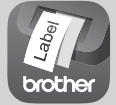

**Brother iPrint&Label** Създавайте етикети за бизнес употреба, включително баркодове, етикети за офис оборудване и етикети за папки.

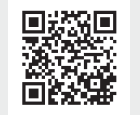

За да спестите лента, активирайте настройката за сериен печат в Brother iPrint&Label. Отпечатайте етикетите си и оставете последния етикет в етикетния принтер, докато не сте готови да отпечатате нов етикет.

### **Активиране или деактивиране на Bluetooth**

- 1. Уверете се, че принтерът е включен.
- 2.  $\overline{(\mathbf{B})}$  →  $\rightarrow$   $\rightarrow$   $\rightarrow$  [Settings] (Настройки)  $\rightarrow$   $\overline{\otimes}/$   $\overline{(\rightarrow)}$   $\rightarrow$   $\rightarrow$   $\rightarrow$   $\rightarrow$   $\rightarrow$  [Bluetooth]  $\rightarrow$   $\overline{\otimes}/$   $\overline{(\rightarrow)}$   $\rightarrow$   $\rightarrow$   $\rightarrow$   $\rightarrow$  [Bluetooth  $(On/Off)$ ] (Bluetooth (Вкл./Изкл.)  $\rightarrow \circledast$ / $(\rightarrow \rightarrow \rightarrow \rightarrow \rightarrow$  [On]/[Off] (Вкл./Изкл.)  $\rightarrow \circledast$ / $(\rightarrow \rightarrow \rightarrow \rightarrow \rightarrow \rightarrow)$

### **Сдвояване на етикетния принтер с вашето мобилно устройство чрез Bluetooth**

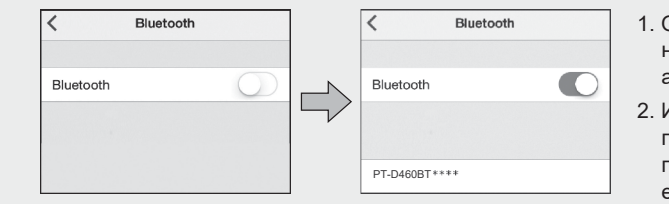

- 1. Отидете в менюто с настройки на мобилното си устройство и активирайте опцията за Bluetooth.
- 2. Използвайте номера за сдвояване, показан на етикета за сваляне на приложение, залепен отпред на етикетния принтер.
- Ако принтерът ви подканва да въведете ПИН код, въведете "0000".
- Възможно е инструкциите за сдвояване малко да се различават в зависимост от мобилното ви устройство.
	- Ако вашето мобилно устройство не може да открие принтера чрез Bluetooth, проверете следното:
	- Поставете мобилното си устройство възможно най-близо до етикетния принтер.
	- Уверете се, че няма препятствия или елементи, които излъчват радиовълни, например микровълнова фурна, между етикетния принтер и мобилното ви устройство.
	- Ако по време на сдвояването на LCD дисплея на етикетния принтер се появи парола за Bluetooth, се уверете, че мобилното ви устройство показва същата парола за Bluetooth, и след това натиснете [OK].
- Етикетният принтер не поддържа Wi-Fi връзки.

### **Основни операции** | **O** [support.brother.com/manuals](http://support.brother.com/manuals)

### **Първоначални настройки**

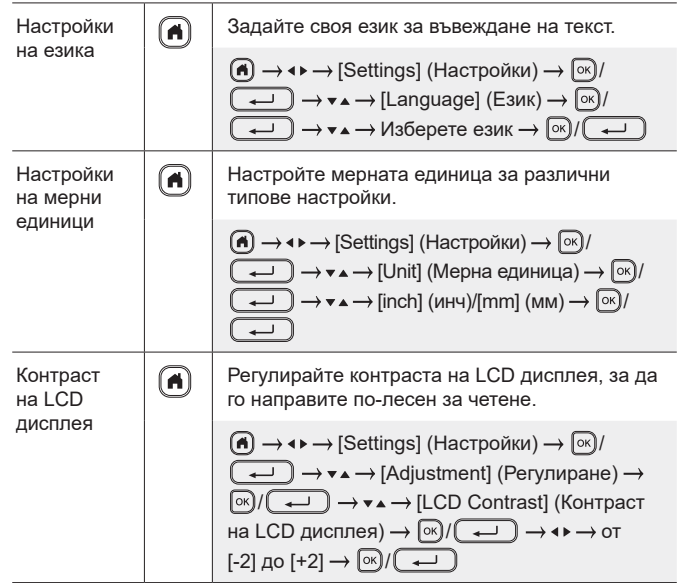

### **Въвеждане на текст**

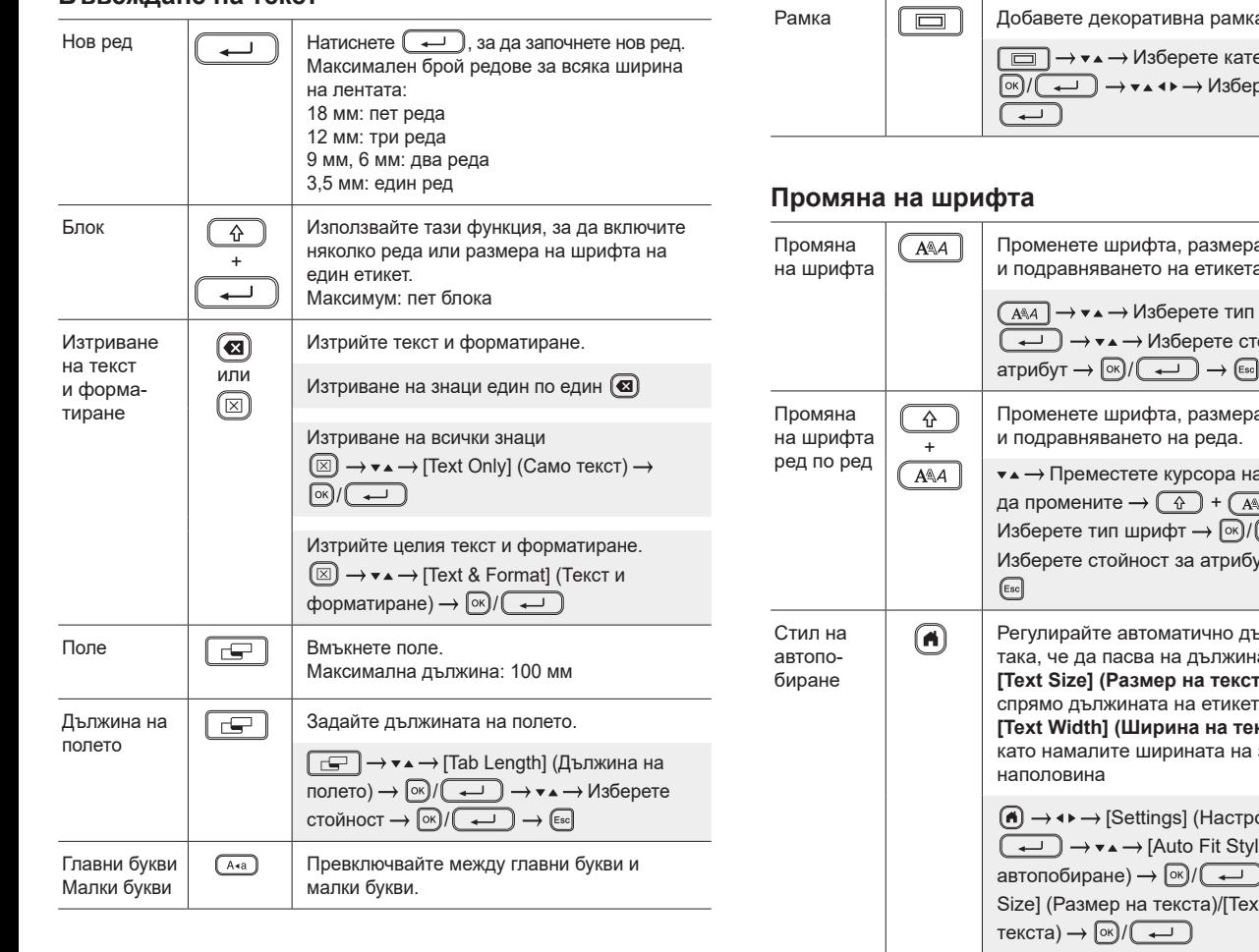

### **Въвеждане на текст (продължение)**

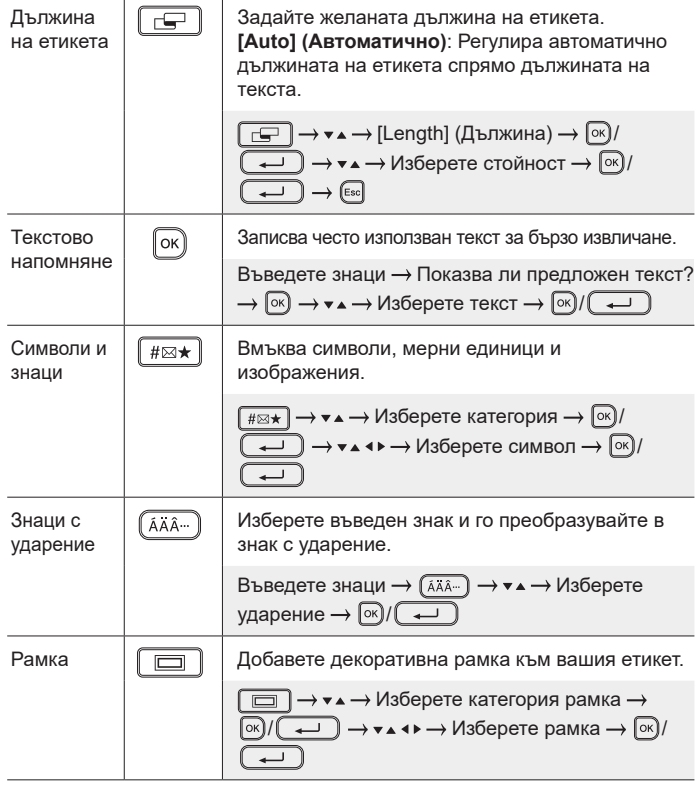

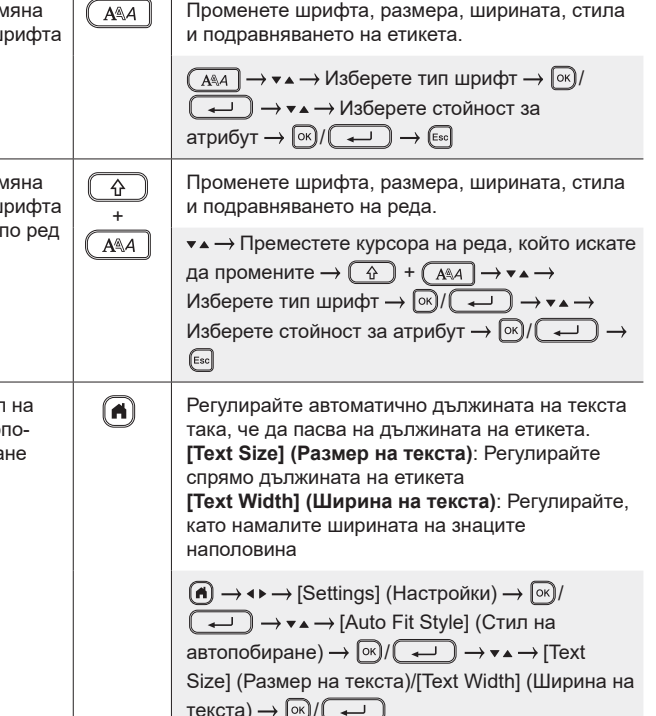

### **Задаване на полета**

 $\overline{1}$ 

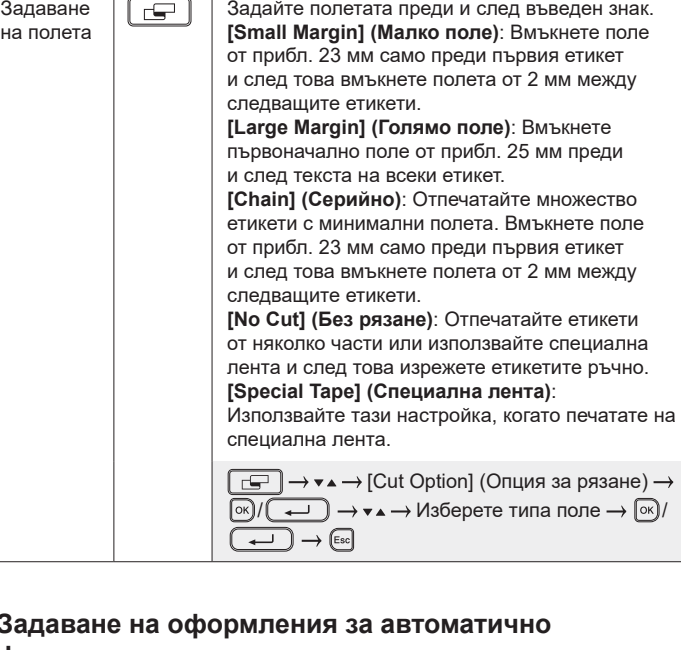

### Зада **форматиране**

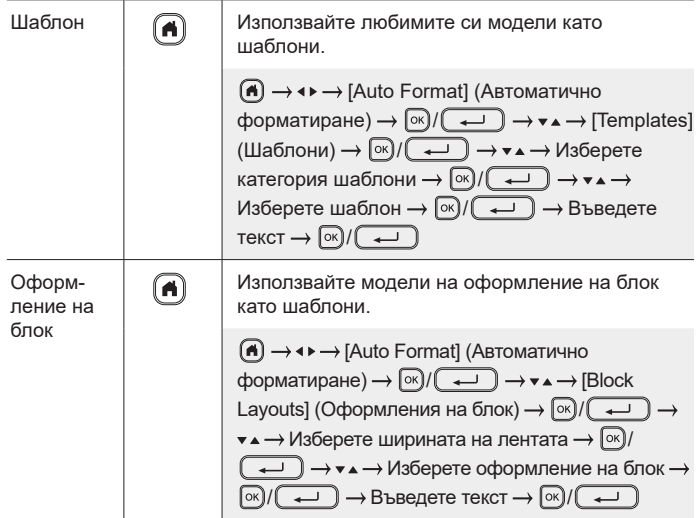

### **Печат на етикети**

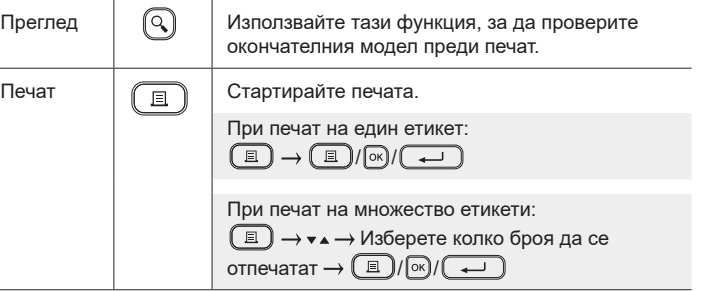

### **Печат на етикети (продължение)**

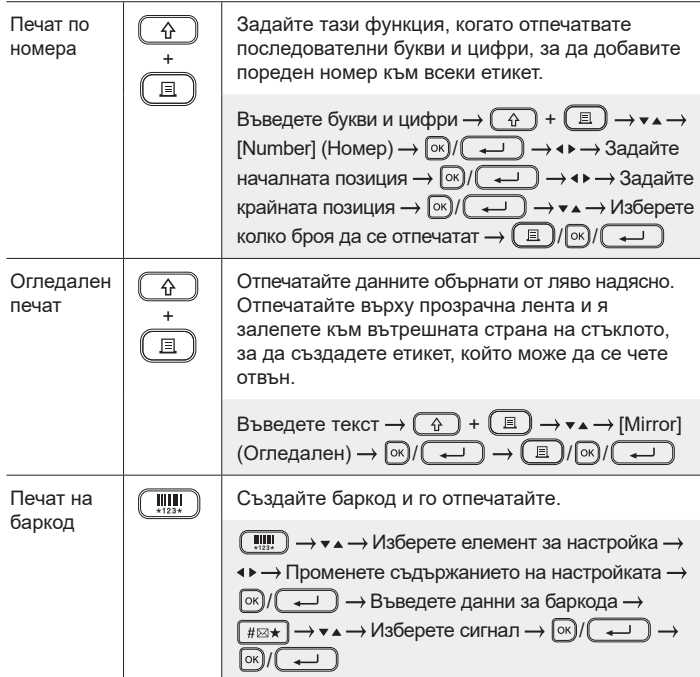

### **Други**

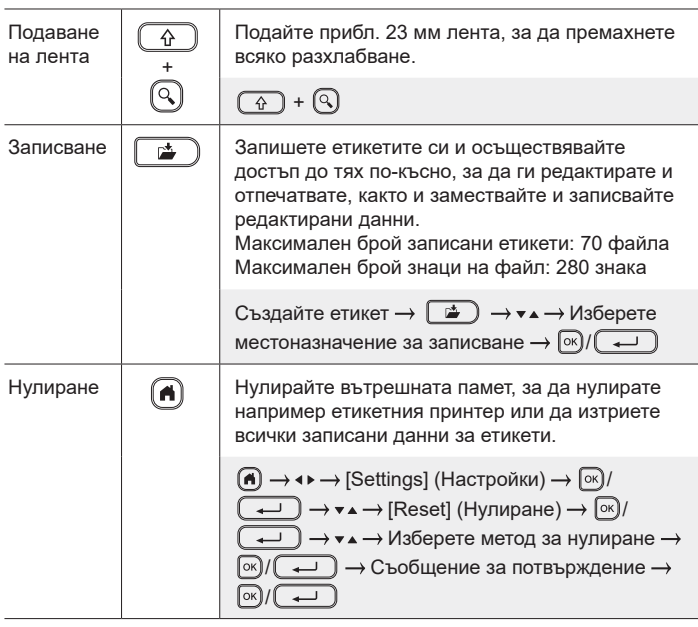

**За повече информация относно използването на етикетния принтер вижте** *Ръководство за потребителя* **на Brother support уебсайта на адрес [support.brother.](http://support.brother.com)com.**

### **Символи и рамки**

#### **Примери за символи Примери за рамки**

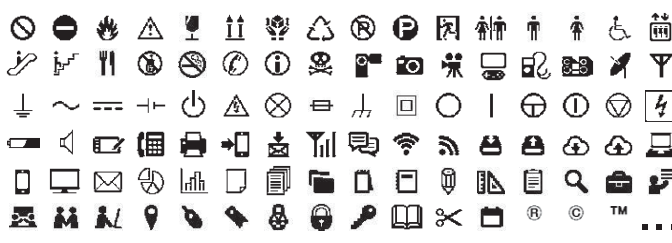

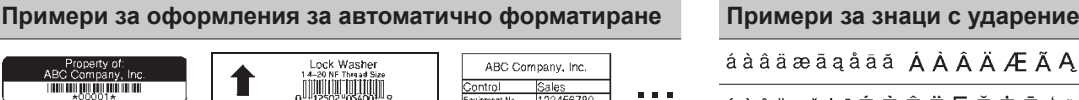

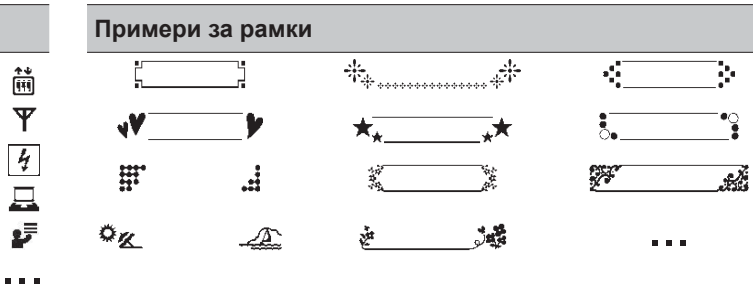

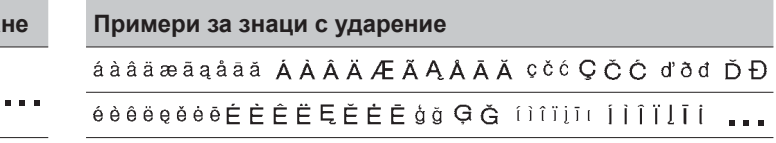

За повече информация относно символите и рамките вижте *Ръководство за потребителя* на Brother support уебсайта на адрес [support.brother.com](http://support.brother.com).

### **Задаване на полета**

По подразбиране принтерът създава поле от прибл. 23 мм в началото на всеки етикет. За да намалите това поле, отпечатайте няколко етикета последователно.

Можете също да промените полето преди и след текста за втория и следващите етикети, когато отпечатвате няколко етикета. Изберете [Chain] (Серийно), за да отпечатате етикети с най-малка ширина на полето. НЕ подавайте лентата, докато не бъде отпечатан последният етикет. Когато последният етикет се отпечата, подайте лентата и натиснете лоста на приспособлението за рязане на лента.

ABC : Зона на печат

```
: Поле
```
: Поле за ламиниране

**Large Margin (Голямо поле)**

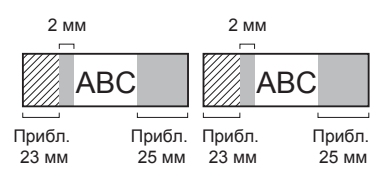

**Chain (Серийно)**

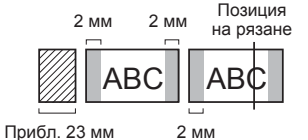

**Small Margin (Малко поле)** Когато дължината на етикета е прибл.

23 мм или повече

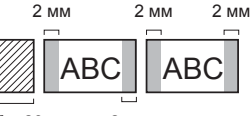

Прибл. 23 мм 2 мм

**No Cut (Без рязане)**

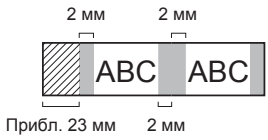

#### **Small Margin (Малко поле)**

Когато дължината на етикета е прибл. 23 мм или по-малко

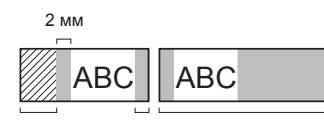

Прибл. 23 мм 2 мм Прибл. 23 мм

#### **Special Tape (Специална лента)**

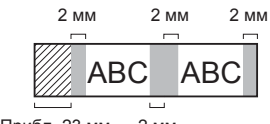

2 мм Прибл. 23 мм

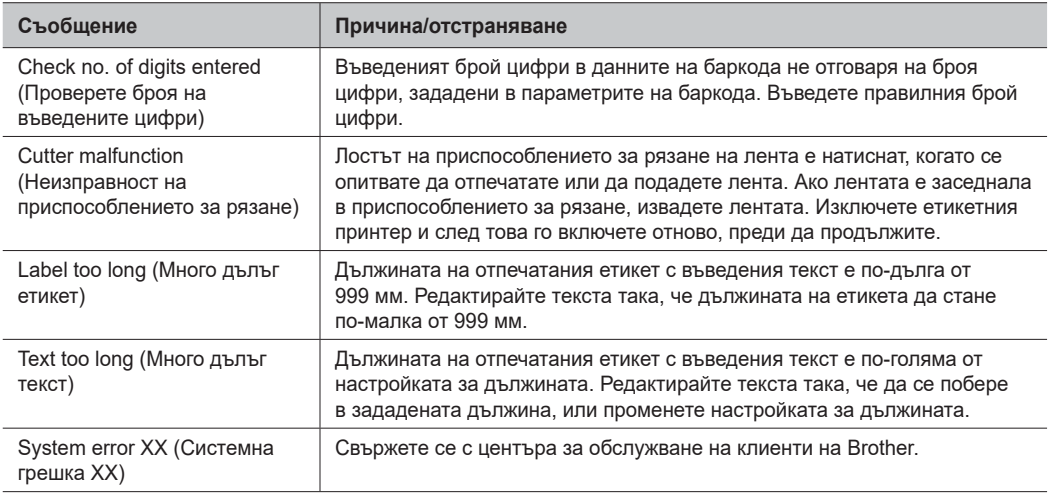

### **Отстраняване на неизправности**

Ако ви е необходима допълнителна помощ, посетете [support.brother.com.](http://support.brother.com)

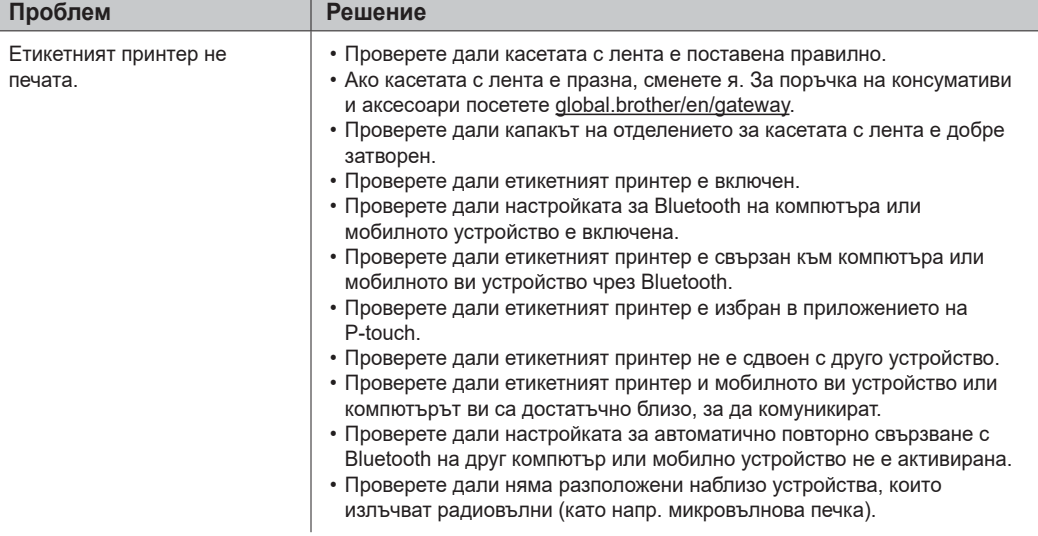

### **Съобщения за грешка Отстраняване на неизправности (продължение) Съобщения за грешка**

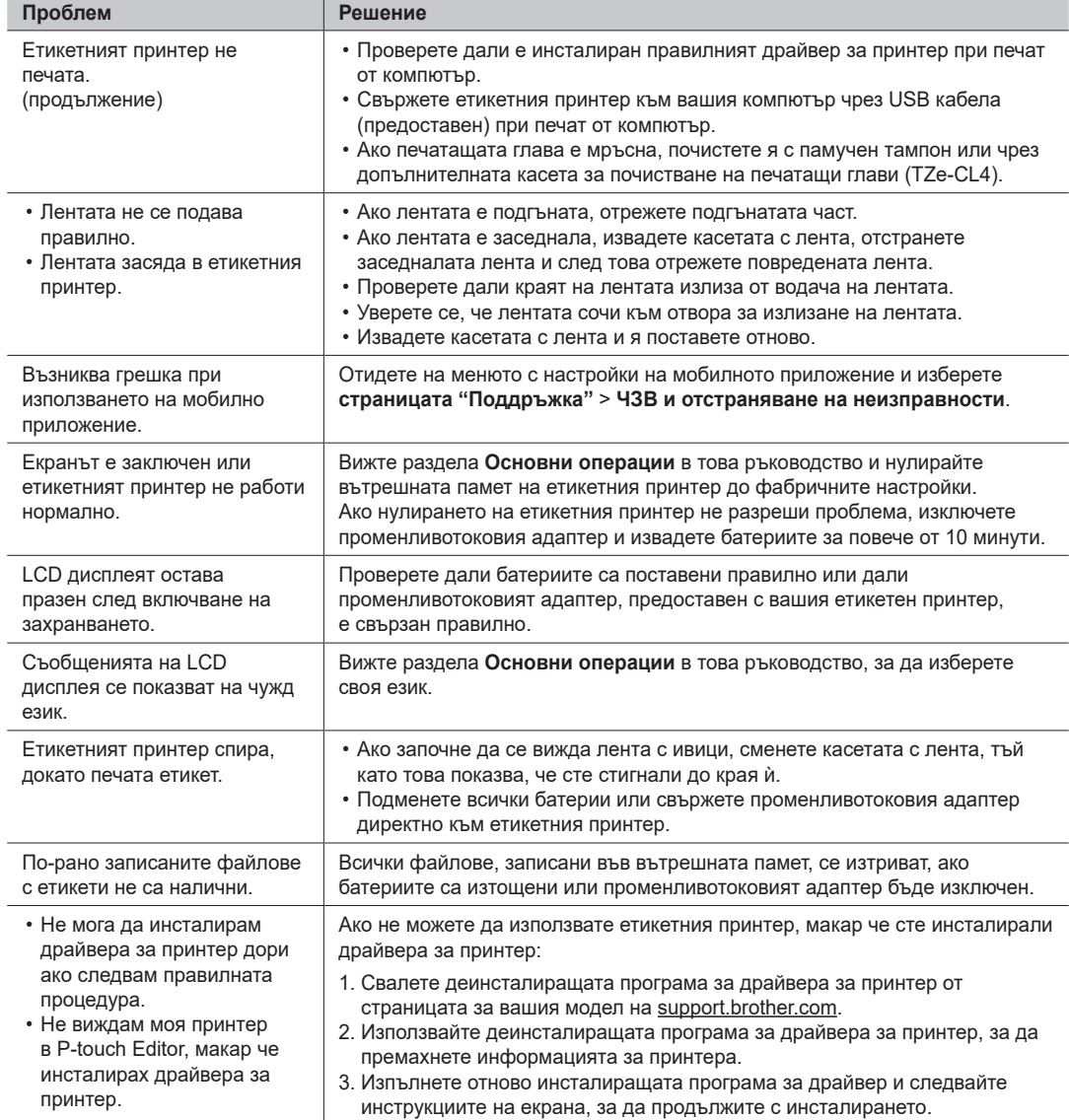

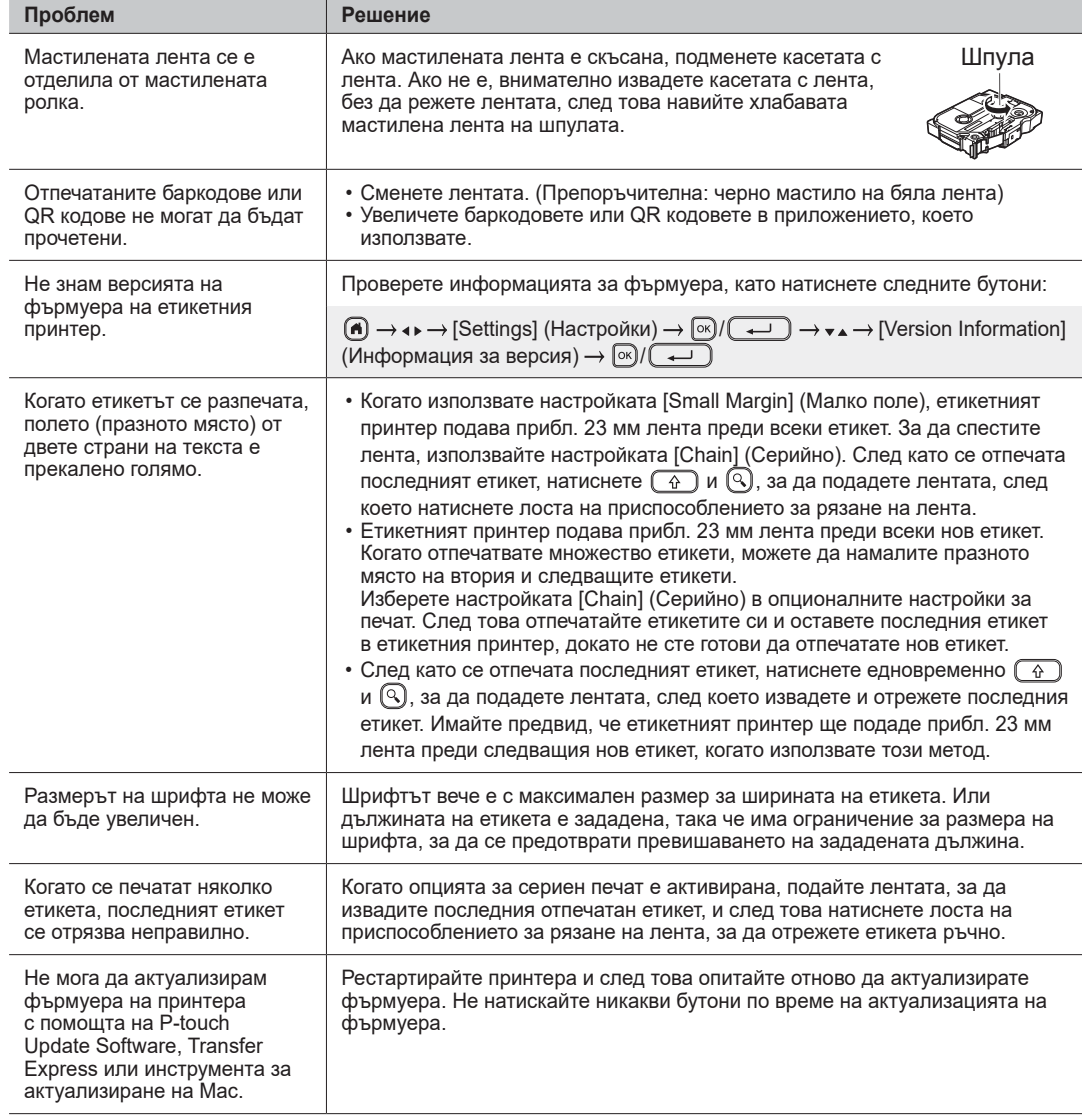

### **Съобщения за грешка Отстраняване на неизправности (продължение) Информация за контакт**

Посетете [global.brother/en/gatewa](https://global.brother/en/gateway)y за информация за контакт с местния офис на Brother.

За поръчка на консумативи и аксесоари: [www.brother.eu/supplie](http://www.brother.eu/supplies)s

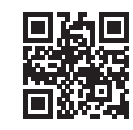